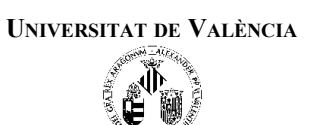

## **Objetivos:**

Al finalizar la práctica, el alumno deberá ser capaz de:

- Conocer el funcionamiento básico del programa Matlab.
- Crear funciones/módulos específicos mediante ficheros M.
- Programar estructuras de control selectivas y repetitivas en Matlab.
- Trabajar con tipos de datos estructurados en Matlab.
- Acceder a ficheros de datos desde Matlab.

## **Modo de realización de la práctica:**

– *Esta práctica se plantea como un caso real de aprendizaje autónomo de un nuevo lenguaje/herramienta de programación científica a partir de los conocimientos que el alumno tiene sobre otros lenguajes (p. ej. C/C++).*

– *El guión presenta un conjunto de ejercicios, para cuya realización el alumno deberá buscar información de manera libre.* 

– *Se proporciona un documento básico de aprendizaje así como una orientación sobre los apartados donde se encontrará la información de interés.*

– *No obstante, animamos al alumno a buscar sus propias fuentes para emular la situación a la que se enfrentará en la vida real.*

## **Ejercicios:**

- 1. Familiarizaros con el entorno de Matlab (apartados 2.3 y 2.5) y responded a las siguientes preguntas:
	- ¿Qué es Matlab y para qué se puede utilizar?
	- $\sim$  *i*. Cómo se usa la ventana de comandos? *i*. Cómo podemos repetir comandos ya ejecutados?
	- ¿Qué es el espacio de trabajo y para qué se puede utilizar?
	- ¿Qué es el directorio actual y cómo se puede modificar?
	- ¿Qué son los ficheros M y cómo se pueden crear?
	- ¿Cómo se usa la herramienta Help?
	- Utilizando el comando *help*, describid como se realiza la entrada/salida de datos con *input* y *disp*.
- 2. Escribid el siguiente programa dentro del fichero *primero.m* y comprended su funcionamiento:

```
a = input('hola, escribe un nombre:');a+a = aidisp(a);
¿Qué hace el programa? ¿Hay algún error? ¿Cuál?
```
- 3. **FAHRENHEIT:** Haced un programa que convierta una temperatura de grados Celsius a Grados Fahrenheit. El alumno introducirá la temperatura en grados Celsius y el ordenador la mostrará por pantalla en grados Fahrenheit de acuerdo con la fórmula siguiente:  $F = 32 + C \times 9/5$ .
- 4. **MÁXIMO:** Haced un programa que pida tres números enteros por teclado y muestre por pantalla el valor del mayor. (Usad la sentencia *if* descrita en el apartado 6.1.1).
- 5. **PAR:** Haced un programa que permita introducir un número entero por teclado y diga si es par o impar. Utilizad la función *mod* (más detalles en *help*) para calcular el resto de la división entre dos números. Esto es, *mod(x,2)* valdrá 0 si x es par y 1 si es impar.
- 6. **CALCULADORA:** Haced un programa que pida dos números enteros y muestre el siguiente menú:
	- 1.- Sumar
	- 2.- Restar

**FACULTAT DE FÍSICA**

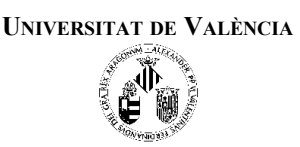

3.- Multiplicar

4.- Dividir

El usuario escogerá la opción deseada y el programa mostrará por pantalla el resultado de la operación. Si la opción elegida no existe, el programa mostrará un mensaje informativo del error. (Utilizad la sentencia *switch* descrita en el apartado 6.1.2).

- 7. **SERIE:** Escribid un programa que calcule, para dos valores *n* y *i* introducidos por teclado, el valor de la serie siguiente: *i*=0 *n i* 2 . Haced dos versiones diferentes del programa: una que use un bucle *for* (apartado 6.1.3) y la otra un bucle *while* (apartado 6.1.4).
- 8. **TABLAMAX**: El siguiente programa pide dos números enteros y debería mostrar por pantalla la tabla de multiplicar del mayor. El programa utiliza las funciones de Matlab (apartado 6.3.2). Cada función en Matlab se aloja en un fichero M con el mismo nombre de la función. Desgraciadamente, el programador ha cometido un error y el programa no hace lo que se espera. Introducid el siguiente código, corregid los errores y tratad de comprender el funcionamiento del programa:

```
function res = maximo(x, y)if (a > b)res = ai else
      res = bi end
end
function tablamult(x)
   for i=1:10fprintf('%d per %d = %d\n',x,i,x*i);
    end
end
% Programa principal
a = input('Introduce un número entero positivo');
b = input('Introduce otro número entero positivo')
result = maximo(a, b);tablamult(resul);
```
9. **MISCELANIA:** De acuerdo con lo que habéis aprendido en el ejercicio anterior, escribid las funciones que permiten ejecutar el código siguiente:

```
x = input('Escribe un número: ');
y = input('Escribe otro número: ');
z = input('Escribe un tercero: ');
if ispar(x)
   fprintf('El primer número es par\n');
else
  fprintf('El primer número es impar\n');
end
med = media(x, y, z);fprintf('La media de los tres números es: %.2f\n', med);
[max,min] = maximo-minimo(x, y, z);fprintf('El máximo de los tres números es: %d\n', max);
fprintf('El mínimo de los tres números es: %d\n', min);
```
10. **VECTORES:** Haced un programa que pida números por teclado hasta que se introduzca el valor 0. Los valores introducidos rellenarán dos vectores (apartados 3 y 3.1), uno de números pares y otro de impares. A continuación, mostrará por pantalla ambos vectores según se especifica en el siguiente ejemplo:

Escribe un número entero: 2

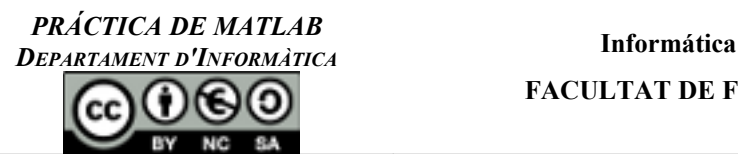

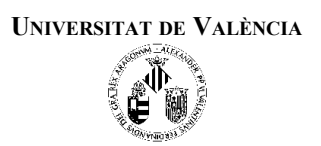

Escribe un número entero: 4 Escribe un número entero: 3 Escribe un número entero: 5 Escribe un número entero: 7 Escribe un número entero: 0 Vector de pares: 2 elementos posición 1: 2 posición 2: 4 Vector de impares: 3 elementos posición 1: 3 posición 2: 5 posición 3: 7

11. **IDENTIDAD:** Se define la matriz identidad de orden n como una matriz cuadrada que tiene todos sus elementos nulos excepto los de la diagonal principal, que son iguales a 1. Por ejemplo, la matriz identidad de orden 3 es:

$$
I = \begin{pmatrix} 1 & 0 & 0 \\ 0 & 1 & 0 \\ 0 & 0 & 1 \end{pmatrix}
$$

Haced una función llamada genera identidad que reciba el orden de la matriz y devuelva la matriz identidad de dicho orden.

12. **PUNTO:** Un punto es un elemento formado por dos coordenadas x e y. Haced un programa que pida dos puntos, los guarde en dos variables de tipo registro (apartado 5.3), calcule y muestre la distancia entre ellos según la fórmula siguiente:

Distanceia=
$$
\sqrt{(x_2 - x_1)^2 + (y_2 - y_1)^2}
$$

**NOTA**: Cread la función calcula\_distancia que reciba dos puntos (registros con los campos x e y) y devuelva la distancia.

13. **TRABAJADORES**: El fichero "sueldos.dat" del Aula Virtual contiene información de los sueldos mensuales de los trabajadores de una empresa. Los datos siguen el formato (Nombre, Sueldo, Antigüedad) que se muestra a continuación:

Juan 1800 3 Alberto 2100 12 Ana 1500 7

Haced un programa que lea el fichero anterior (apartado 6.6) e informe sobre:

- ¿Cuántos trabajadores tiene la fábrica?
- ¿Cuál es el nombre y la antigüedad de los trabajadores que cobran más de 2000€?